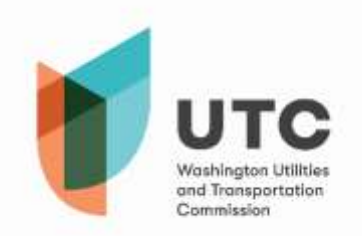

Una vez que se haya unido o que lo hayan invitado a una reunión en Microsoft Teams (Teams), verá el recuadro que se muestra a continuación, el cual le dará una variedad de herramientas para gestionar su experiencia durante la llamada. Tome en cuenta que, dependiendo de la versión de Microsoft Teams que esté usando, es posible que no cuente con todas las funciones incluidas en esta guía.

A continuación, se muestran los diferentes botones que puede usar en Teams:

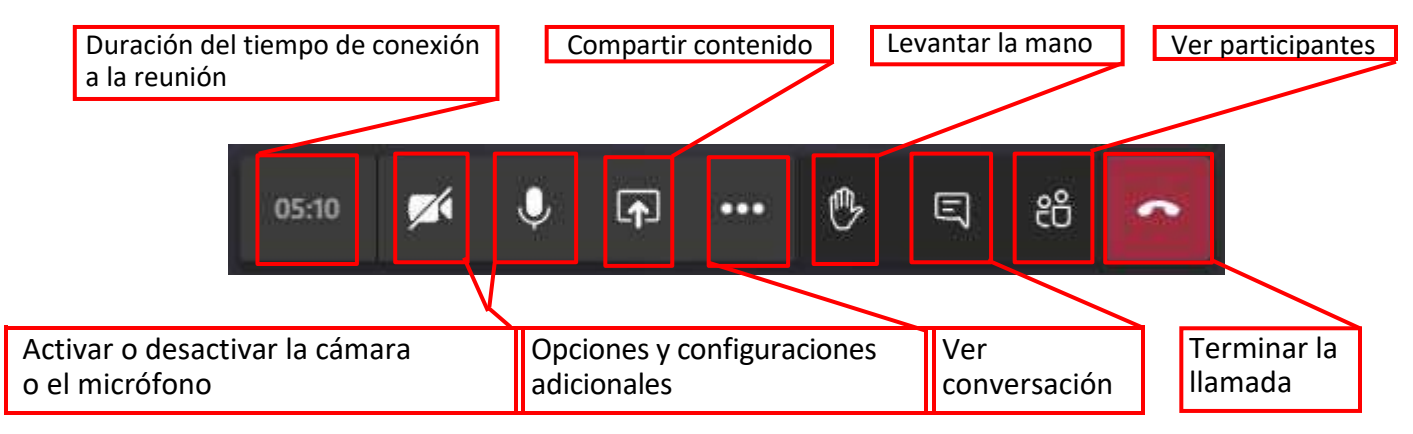

**Tiempo:** Esto le indicará cuánto tiempo lleva conectado a la reunión activa.

**Cámara y micrófono:** Estos botones activarán y desactivarán la capacidad de que lo vean y de comunicarse con los demás.

**Compartir contenido:** Al seleccionar esta opción, usted podrá mostrar su pantalla, una aplicación o ventana en particular, o compartir archivos.

**Opciones y configuraciones adicionales:** Consulte la **siguiente página** para ver los detalles de las opciones disponibles.

**Levantar la mano:** Por el momento, la Comisión no recomienda el uso de esta función. Si usa esta función, es posible que no lo noten o escuchen si deseara hablar. Hable en voz alta cuando sea adecuado o utilice la función de conversación.

**Ver conversación:** Esta herramienta permite que todos los participantes de la reunión se comuniquen por escrito si experimentan un problema técnico para el que se necesite recibir más ayuda. No use esta función para mantener una conversación, plantear preguntas o hacer comentarios acerca de temas sustanciales.

**Ver participantes:** Al hacer clic en este botón, podrá ver a todos los participantes conectados a la llamada

en ese momento. **Terminar la llamada:** Este botón lo sacará de la reunión.

## **Opciones y configuraciones adicionales:**

**Tome en cuenta** que algunas de estas opciones podrían no estar disponibles para todos los usuarios.

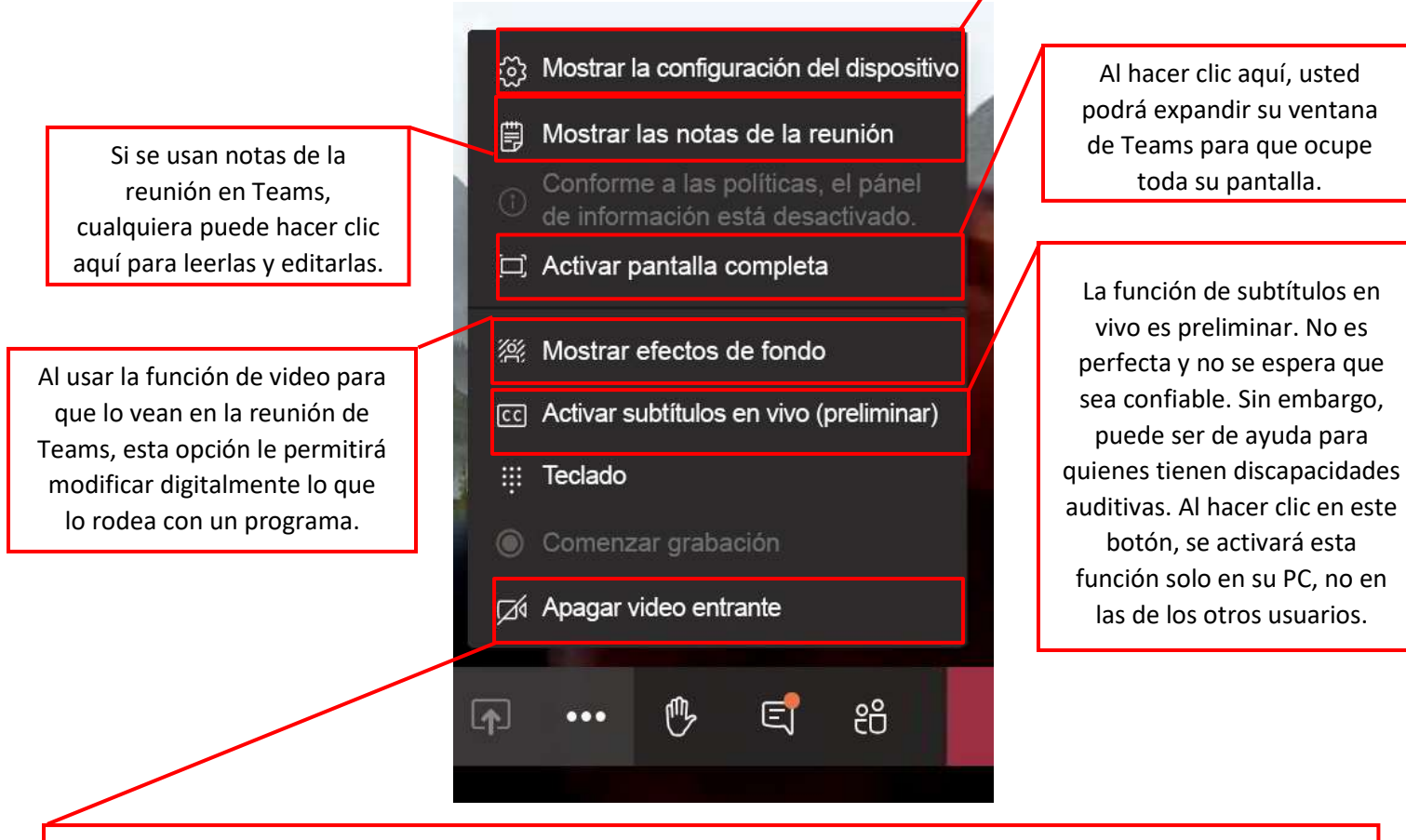

Debido a la naturaleza de las reuniones con múltiples participantes, a algunas personas les podría resultar más difícil transmitir videos que a otras, dependiendo de su conexión de Internet y del ancho de banda disponible. Usar esta función le permitirá ocupar menos ancho de banda para asegurar que pueda escuchar y desempeñarse de manera eficiente en la reunión.

## Mejores prácticas en Microsoft Teams:

- Desactive su micrófono cuando usted no esté hablando.
- Sea consciente de lo que dice, lo que comparte o lo que escribe en una reunión de Teams. Estas reuniones forman parte del registro público y están sujetas a la Ley de Registros Públicos de Washington (Código Revisado de Washington [Revised Code of Washington, RCW] 42.56).
- Si necesita ayuda especial u otras consideraciones, sea proactivo y póngase en contacto con el coordinador de la reunión lo más pronto posible.
- Si detecta un problema técnico, escriba un mensaje en el hilo de la conversación dentro de Teams. Desde ahí, el moderador lo asistirá para arreglar el problema que esté teniendo.
- Si no puede conectarse a la reunión y faltan menos de 30 minutos para que comience, o si la reunión ya comenzó, comuníquese con el supervisor del Centro de Registros de la Comisión de Servicios Públicos y Transporte (Utilities and Transportation Commision, UTC), Ryan Smith, al 360-915-3646. Como alternativa, puede enviar un correo electrónico a ryan.sm[ith@utc.wa.gov.](mailto:ryan.smith@utc.wa.gov)